## **Schwebung – Übung und Sicherung**

Auf der Grundlage der Visualisierung und erarbeiteten Deutung in der 2 Phase sollen die Zusammenhänge gesichert und geübt werden.

- **1.** Sie finden auch in Ihrem Lehrbuch einen Abschnitt über Schwebungen. Lesen Sie den entsprechenden Abschnitt.
- **2.** Erklären Sie mit Ihren eignen Worten, wie es zu dem charakteristischen An- und Abschwellen der Lautstärke bei einer Schwebung kommt.
- **3.** Geübte Gitarrenspieler stimmen ihre Gitarre unter Ausnutzung der Schwebung, indem Sie Flageolett-Tönen anspielen. Das Verfahren ist hier beschrieben: [https://www.wilke-gitarrenlabor.de/?page\\_id=365](https://www.wilke-gitarrenlabor.de/?page_id=365)

Beschreiben Sie die prinzipielle Vorgehensweise, wie man mithilfe der Schwebung zwei Gitarrensaiten stimmen könnte.

- **4.** Die App *Schallanalysator*, die Sie in der 1. Phase verwendet haben, stellt auch ein Oszilloskop zur Verfügung. (Anleitung und Screenshot dazu weiter unten). Erzeugen Sie eine Schwebung und überprüfen Sie mithilfe des Oszilloskops die Gleichung für die Schwebungsfrequenz  $f_S = |f_1 - f_2|$ . Wiederholen Sie die Prüfung für weitere Schwebungen.
- **5.** Bearbeiten Sie die Aufgabe Übungsaufgabe "Schwebungen zweier Stimmgabeln". <https://lp.uni-goettingen.de/get/text/6252>

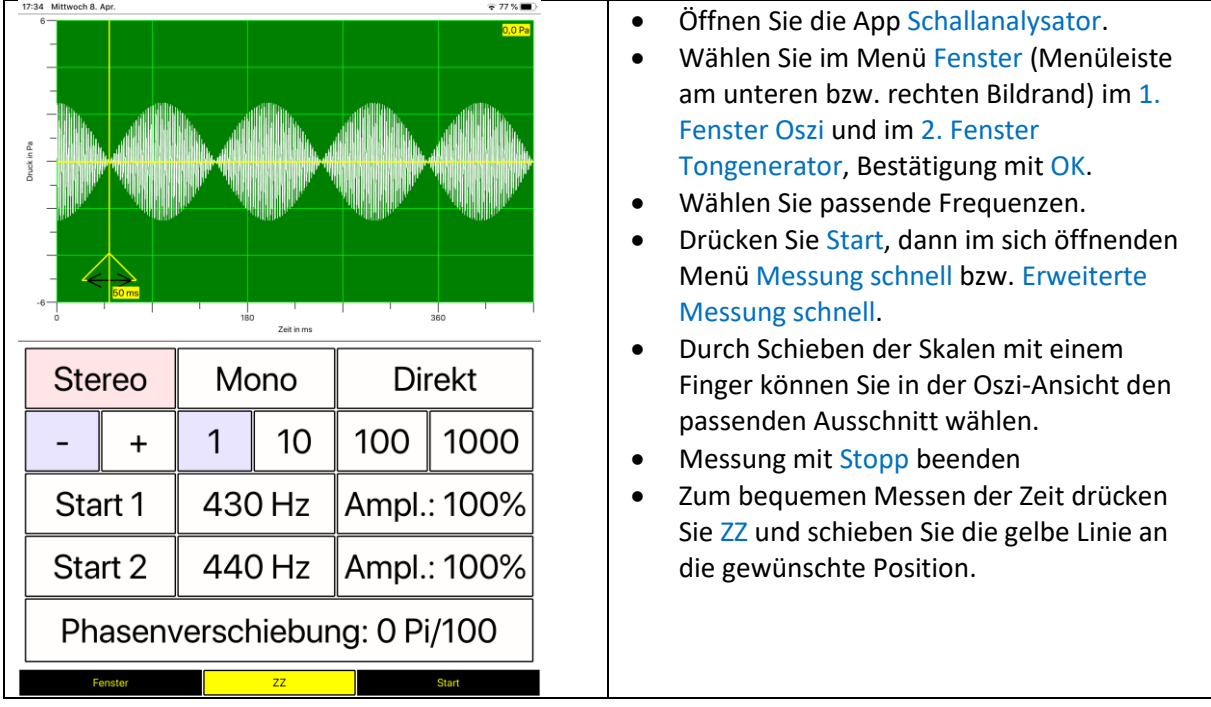

Sie können auch mithilfe eines zweiten Geräts eine Schwebung erzeugen, die vom Schallanalysator auf dem 1. Gerät gemessen werden soll. In diesem Beispiel (Screenshot unten) wurde mit der App *Multi Wave Oscillator* (nur für iOS) Töne mit einer Frequenz von 440 Hz und 430 Hz erzeugt. Die beiden Tabletts wurden mit Lautsprecher und Mikrofon aneinandergehalten.

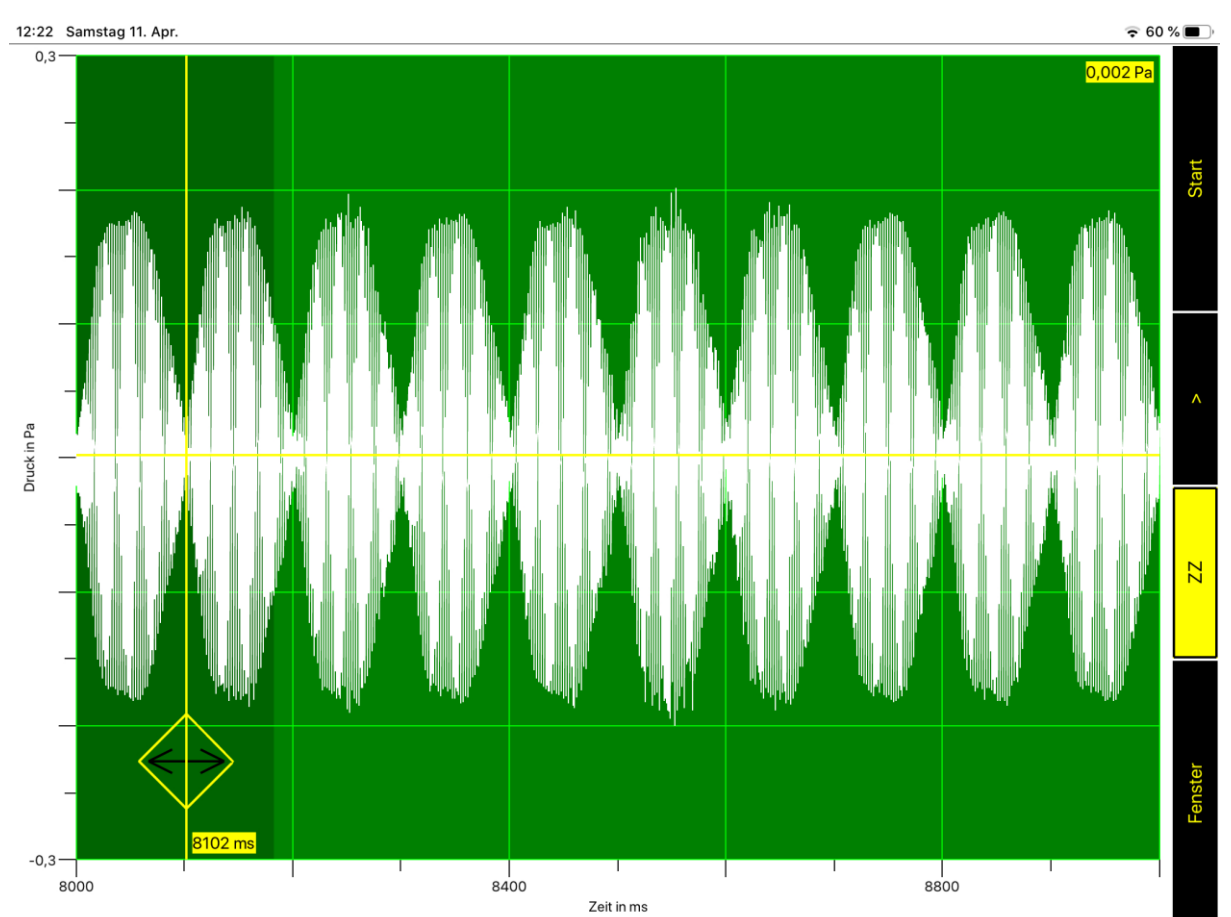